# 学生工作管理服务平台学生 (评奖评优)功能说明书

目 录

- 一、学生评奖评优操作流程
- 二、各角色用户使用说明
	- (一)学生用户
	- (二)班级评议组
	- (三)辅导员用户
	- (四)学工书记

特别说明:

1、各学院辅导员用户需指定相关班级学生担任班级评议组角色(建 议与综合测评时保持一致,综测时已设置就不需要再设置,当变更时才需 要重新设置)。

2、学生角色主要功能:发起奖学金申请、查阅个人奖学金申请结果。 班级评议组角色主要功能: 班里所有同学奖学金申请的初审。 辅导员角色主要功能:所带班级学生奖学金申请的终审。 学工书记角色主要功能:查阅所在学院的评奖评优详情。

3、各学院在认定学生综测成绩时,应当参照《杭州师范大学本科生 奖学金评定办法》详见 2022 版《学生手册》第 122-127 页。

1

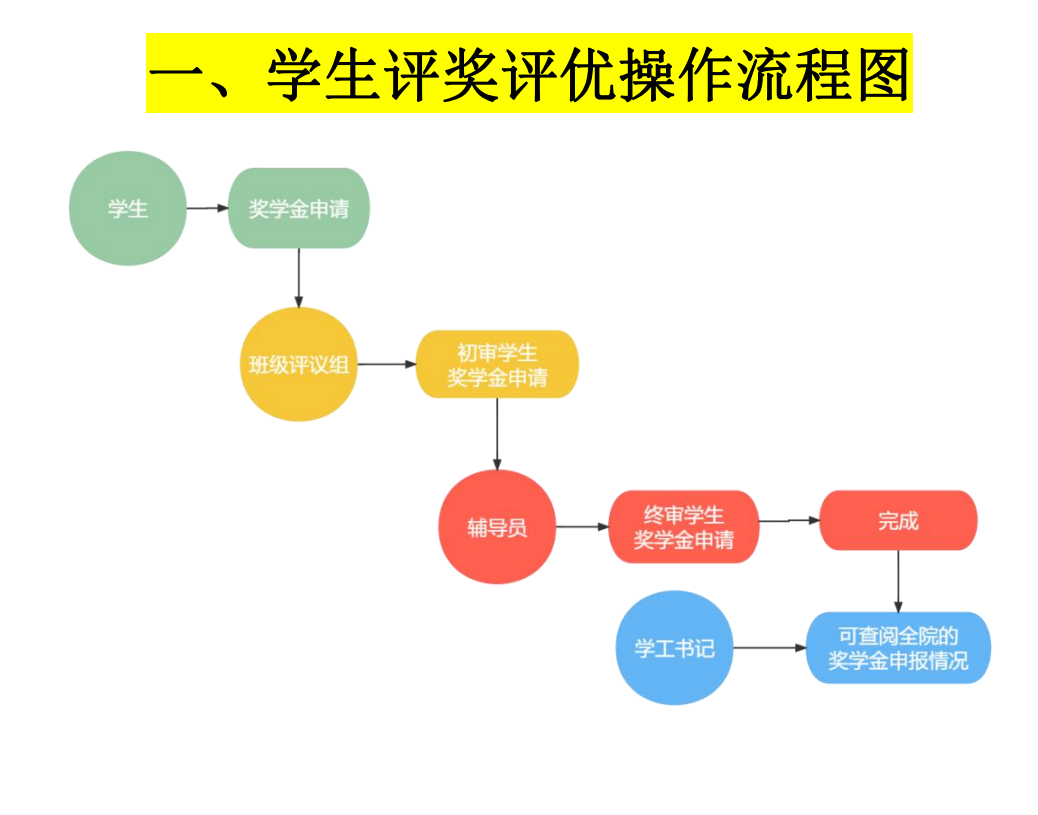

## 二、各角色用户使用说明 (一)学生用户

1、在奖学金评定学年内,学生可在"服务大厅—评奖评优—校设奖学金 申请"选择需要申请的奖学金项目发起申请。通过学校统一身份证认证登 录学工系统(https://xgxt.hznu.edu.cn)或通过手机钉钉"微门户—常见应 用—学工服务—学工系统"进入,点击"服务大厅—评奖评优—校设奖学 金申请"。

【特别注意】

1.学生在进行评奖评优申请前,必须完成综合测评所有流程得到综合测评 的总成绩;

2.学生在选择申请的奖学金项目时,只有符合申请的所有条件方可进行下 一步,若不符合条件则无法进行申请。

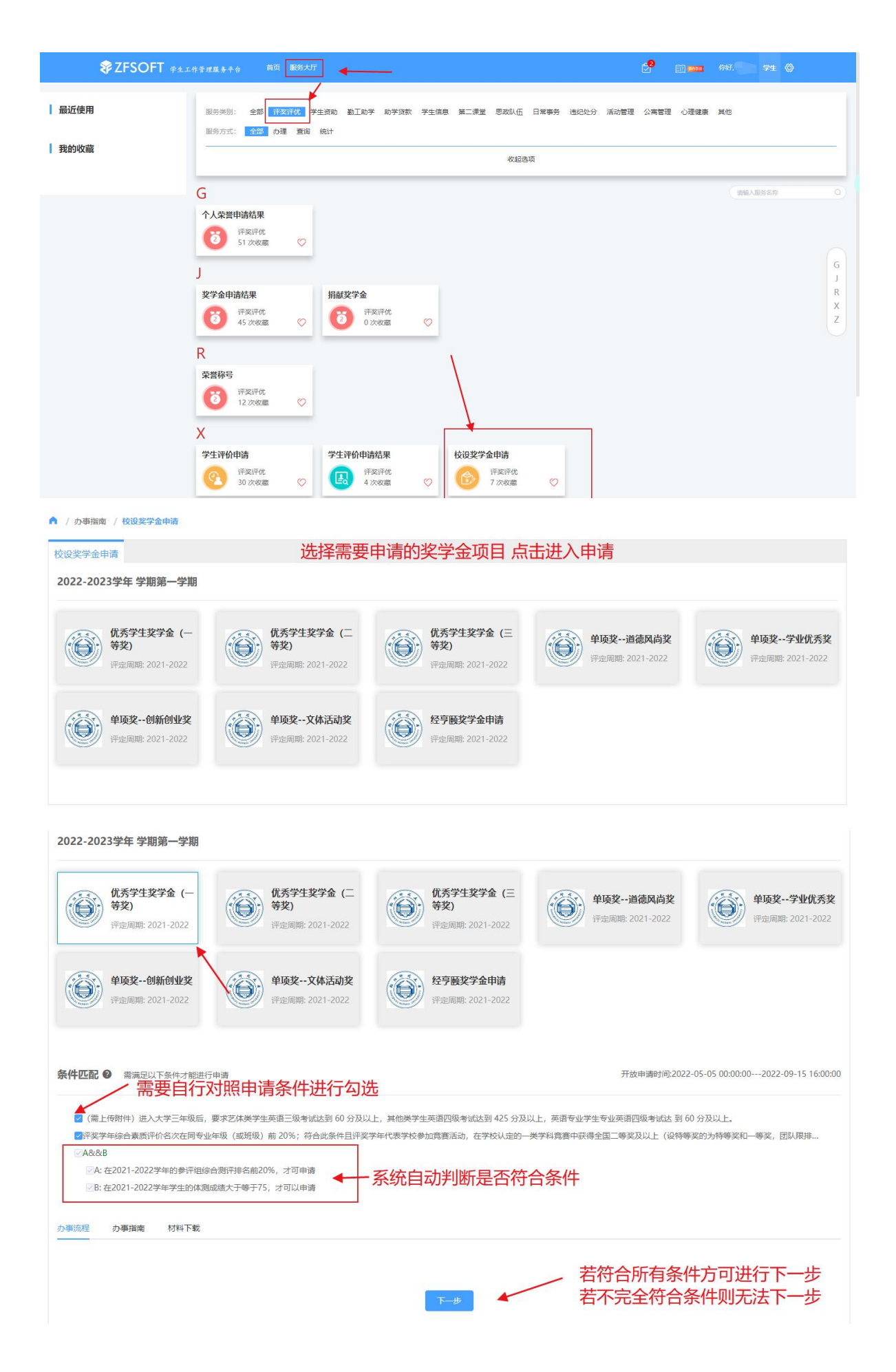

#### 2、符合所选择的奖学金项目条件时,学生需要填写申请理由及上传附件, 并提交。 【特别注意】 1.学生在上传附件时,建议把所有佐证材料按申请理由顺序汇总好放在 个 word 里,上传一个 word 即可,可加快审核进度; 2.点击提交申请前,务必自行核对完所有提交材料,提交后不可撤回修改。 A / 评奖评优 / 奖学金1申请 学号: 2000年10月 姓名: " 性别: 年级: 2 学院: 「  $\frac{1}{\sqrt{2}}\sum_{i=1}^n\frac{1}{\sqrt{2}}\sum_{i=1}^n\frac{1}{\sqrt{2}}\sum_{i=1}^n\frac{1}{\sqrt{2}}\sum_{i=1}^n\frac{1}{\sqrt{2}}\sum_{i=1}^n\frac{1}{\sqrt{2}}\sum_{i=1}^n\frac{1}{\sqrt{2}}\sum_{i=1}^n\frac{1}{\sqrt{2}}\sum_{i=1}^n\frac{1}{\sqrt{2}}\sum_{i=1}^n\frac{1}{\sqrt{2}}\sum_{i=1}^n\frac{1}{\sqrt{2}}\sum_{i=1}^n\frac{1}{\sqrt{2}}\$ **研级: 2000** 手机是码: - 这些信息由系统自动读取 奖项名称: 优秀学生一等奖学金 金额: [111] 评定周期: 2021-2022学年 奖项类别: 校设奖学金 根据格式要求,填写申请理由 上传附件: 6点击上传 建议上传附件时, 把所有佐证材料按申请理由顺序汇总好放在一个word里, 请上传获奖证书或公示文件 上传一个word即可,可加快审核进度。 提本由清 A / 评奖评优 / 奖学金1申请 提交成功 您的奖学金1申请已经提交成功,如您需要查看审核情况,请通过奖学金1申请结果页面查看或者点击下方的查看结果查看 适回首页 查看结果 3、提交申请后, 学生可在"服务大厅一评奖评优一奖学金申请结果"查 看审核状态("进行中"表示班级评议组、辅导员尚未完成审批)。▲ / 评奖评优 / 评奖评优申请结集 我的由语 办结束顶 全部 v 等于 v 请输入内容 Q 搜索 重置条件 学年 ▼ 学期 ▼ 奖项名称 ▼ 学号 : 姓名 : 学院 ≑ 班级 ÷ 奖项类别 ÷ 评定周期 ÷ 奖项名称 " 子项名称 ÷ **状态 ÷** 申请时间 ÷  $\sqrt{2}$ **Contract Contract Contract COLLECTION** 校设奖学金 2021-2022 优秀学生--等奖... 2022-09-15.09 ● 进行中 共1条 10条页 V < 1 > 前往 1 页

### (二)班级评议组

1、学生提交奖学金申请后,班级评议组会收到钉钉消息中心的推送提醒。 可通过学校统一身份证认证登录学工系统(https://xgxt.hznu.edu.cn),或 通过手机钉钉"微门户一常见应用一学工服务一学工系统"进入。在系统 的首页可通过"评奖评优—奖学金审核"中查阅班级同学提交的申请。

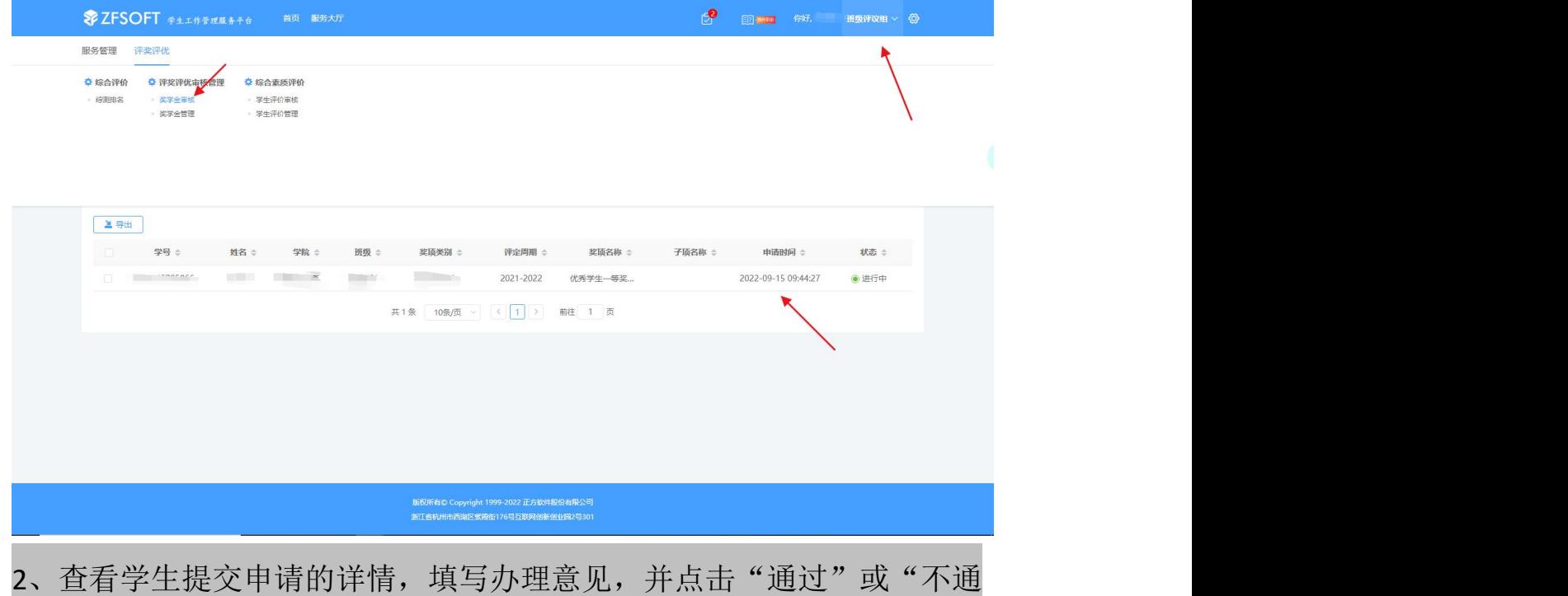

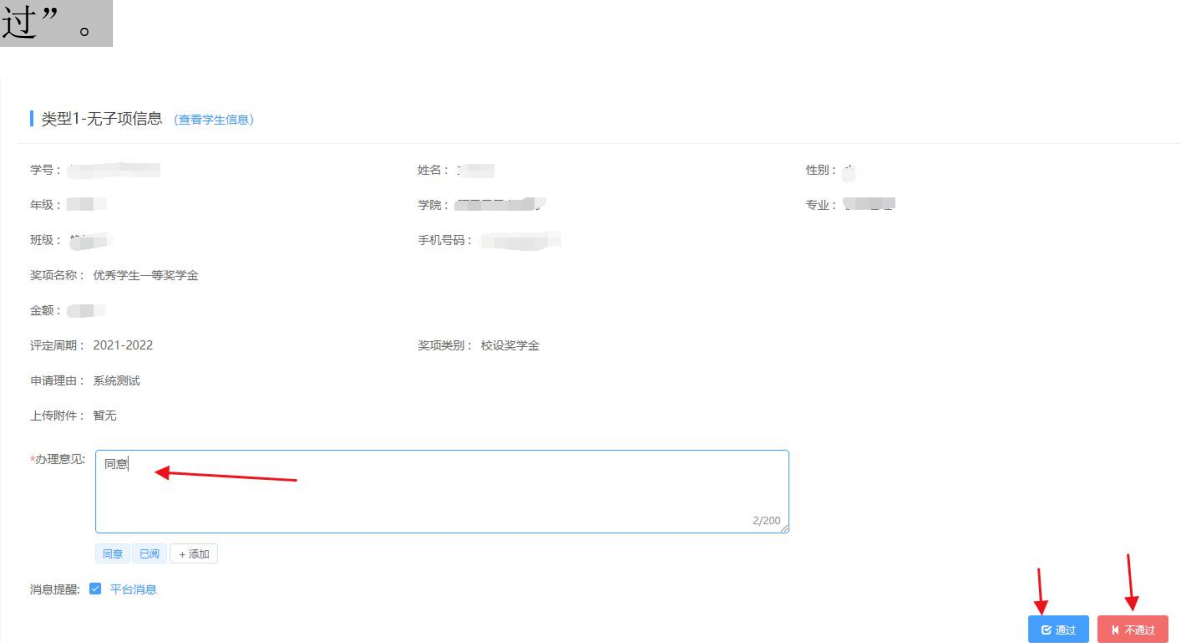

3、审核完毕后, 班级同学的奖学金申请可在"评奖评优一奖学金审核" 已办事项中查询,显示"进行中"表示该申请已提交至辅导员处审核。

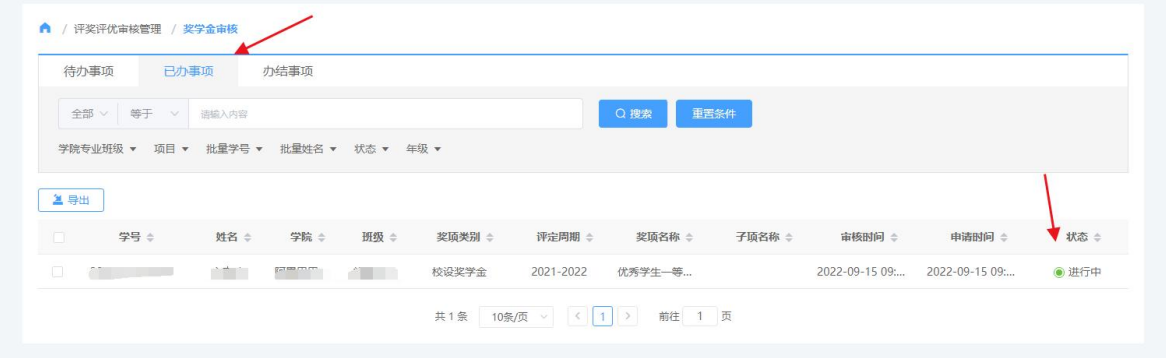

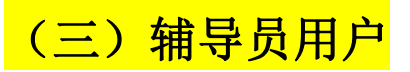

1、班级评议组初审完学生的奖学金申请后,辅导员需要对学生申请进行 终审。通过学校统一身份证认证登录学工系统(https://xgxt.hznu.edu.cn) 或通过手机钉钉"微门户一常见应用一学工服务一学工系统"进入,点击 "服务大厅—评奖评优—奖学金审核"。

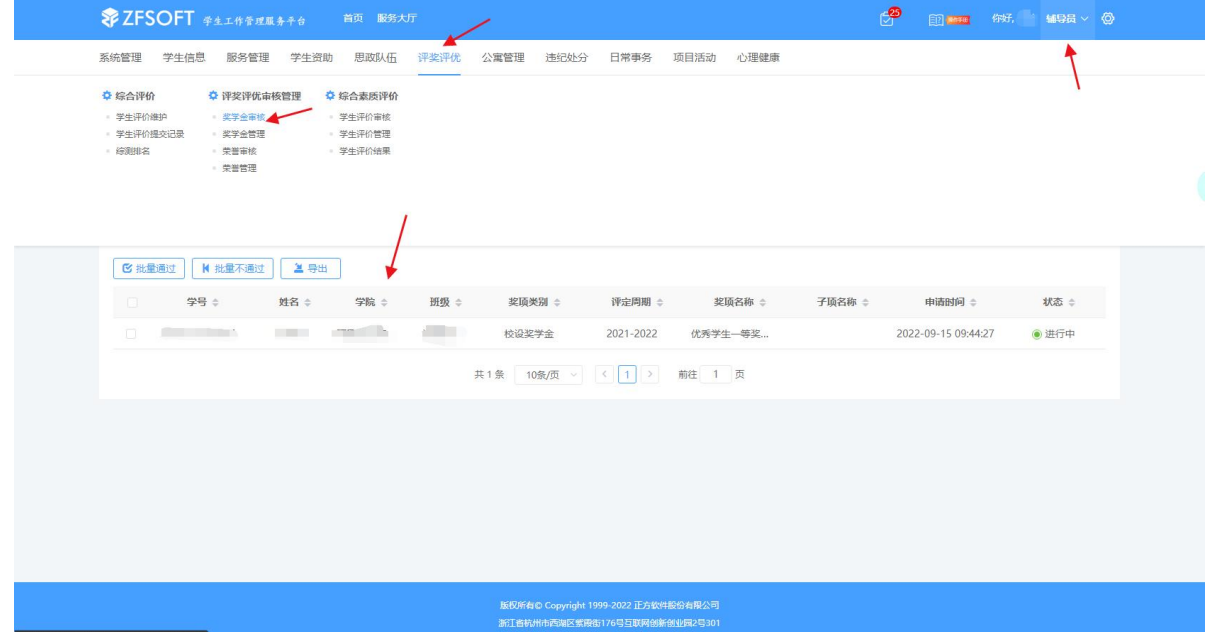

#### 2、查看学生提交申请的详情,填写办理意见,并点击"通过"或"不通

过"。

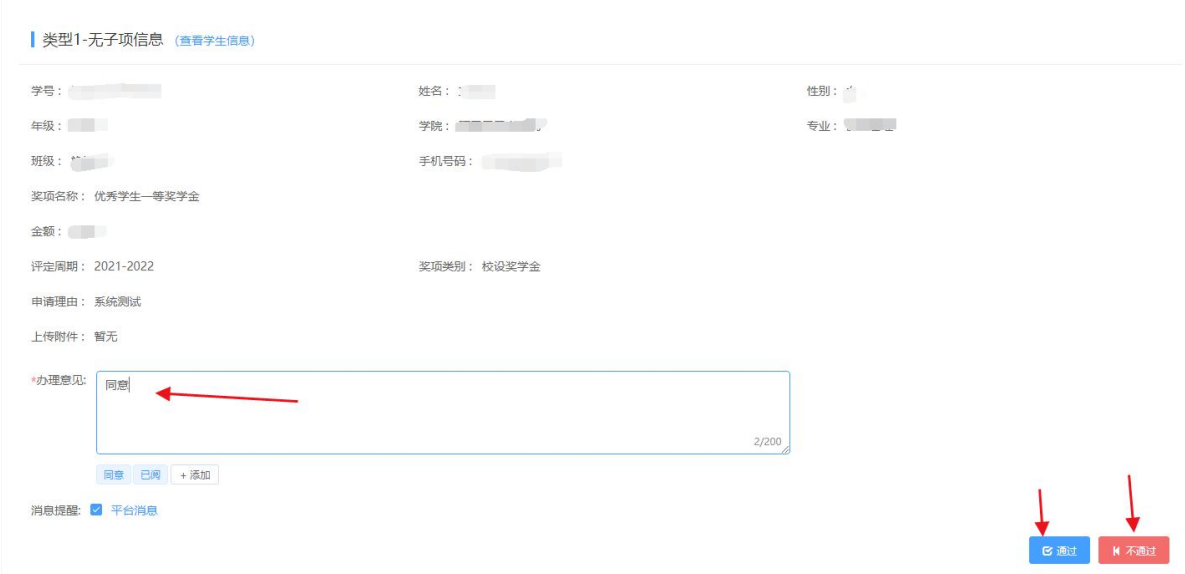

3、审核完毕后, 就可看到流程全部结束, 所有审批结果都可以在"奖学 金审核—办结事项"里查询到,有需要时还可一键导出数据。

抗程跟踪

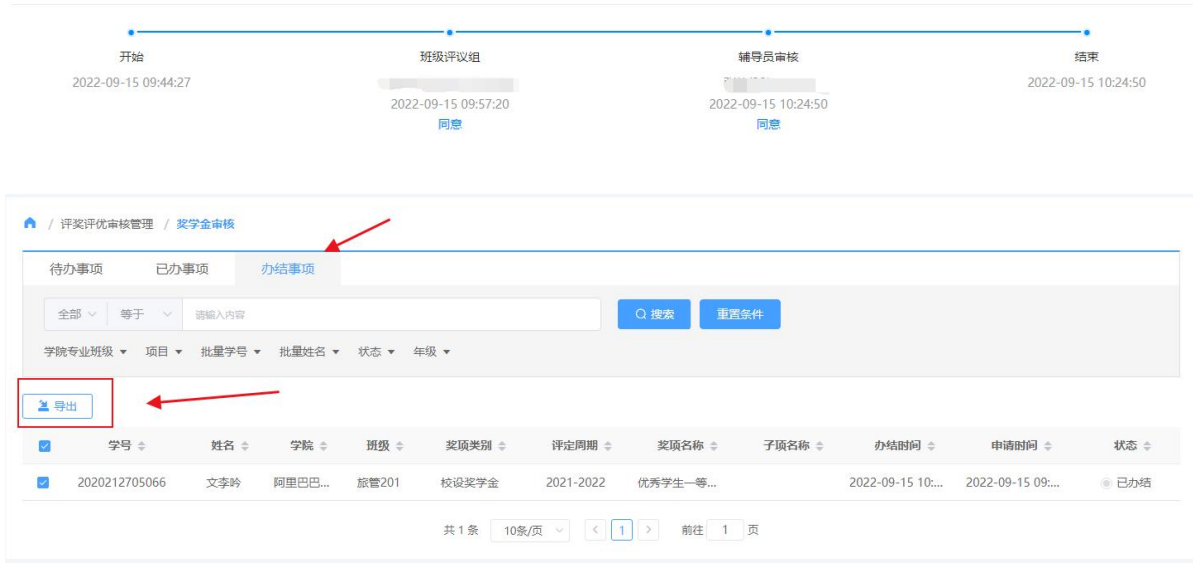

### (四)学工书记

1、所在学院所有班级完成综测后,学工书记可通过"评奖评优—综测排 名"查看各班详情,有需要时还可一键导出数据。

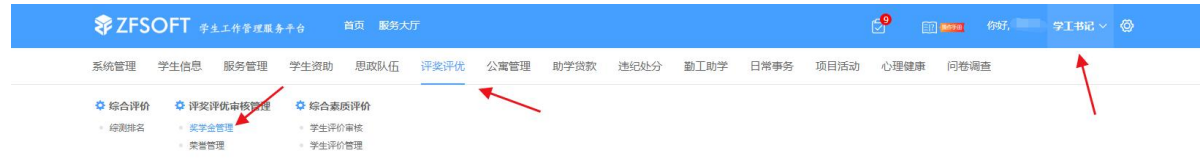

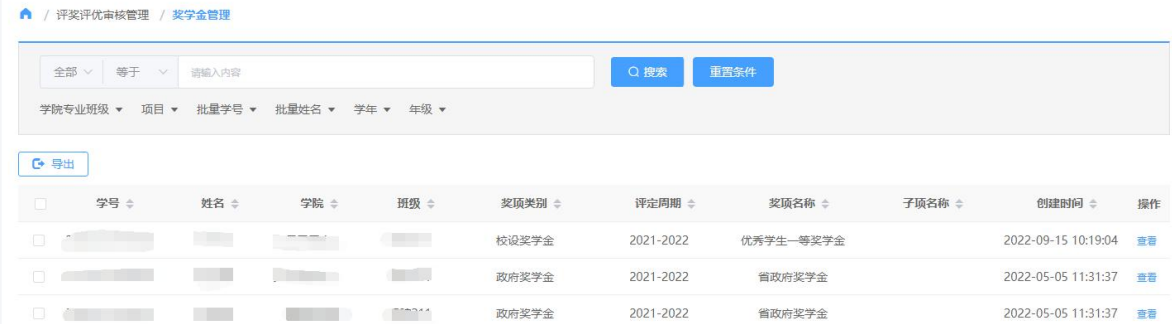